Arista Networks was founded to deliver software defined cloud networking solutions for large data center and high-performance computing environments. With more than one million cloud networking ports being deployed worldwide, Arista delivers a portfolio of 1/10/40 and 100GbE products that redefine network architectures, bring extensibility to networking, and dramatically change the price/performance of data center networks.

At the core of Arista's platform is the Extensible Operating System (EOS™), a groundbreaking network operating system with single-image consistency across hardware platforms, and modern core architecture enabling in-service upgrades and application extensibility.

This whitepaper details Arista's Network Telemetry Application for Splunk and EOS extensions that enable Arista switches to push network telemetry information into Splunk.

# **APPLICATION VISIBILITY CHALLENGE**

As Enterprises and Service Providers evolve from traditional static networks to virtualized on-demand cloud networks, troubleshooting and monitoring toolsets also need to evolve to provide fine-grained visibility into application performance and networkwide monitoring capabilities that integrate with both industry standards and customer specific dev/ops solutions.

Arista EOS already has numerous features that provide visibility into network traffic such as Latency Analyzer (LANZ), Data Analyzer (DANZ), sFlow, Path Tracer, VM Tracer, MapReduce Tracer as well as tools like

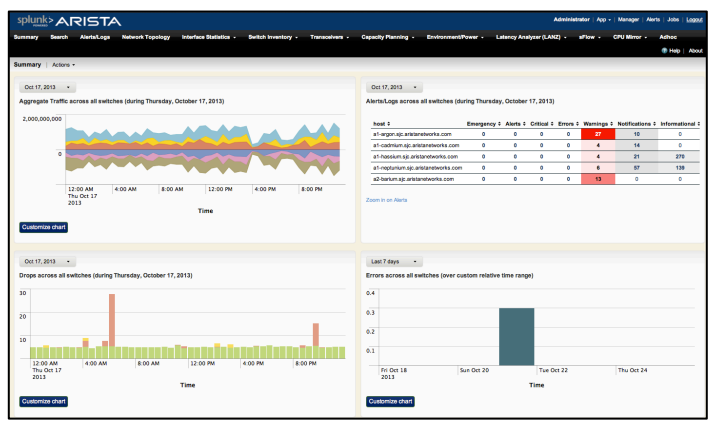

**Figure 1:** Arista Network Telemetry summary dashboard

Advanced Event Monitor (AEM) that provides an onswitch record of data-plane forwarding changes.

Arista's Network Telemetry application for Splunk augments these with additional network telemetry data and by pushing the data into a centralized Splunk server where the Arista Network Telemetry App for Splunk provides pre-built dashboards, views, searches and add-ons for visualizing this network telemetry data. The types of data that can be pushed into Splunk include:

- Interface counters and statistics
- System logging data (syslog)
- Network topology discovered using LLDP
- Switch health and inventory data (modules and transceivers) including power consumption, optical light levels and switch capacity
- Latency Analysis data (LANZ)
- Data Analysis (DANZ) mirror-to-cpu decoded packets
- sFlow sampled packets (decoded)
- AEM events including MAC moves (L2), route updates (L3), VM vMotion events etc.

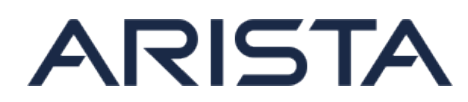

There are two parts to the Arista Network Telemetry Application for Splunk:

- 1. An Arista EOS Extension that runs on the switch. This extension provides the source data from various collectors and uses the Splunk Universal Forwarder (also running on the switch) to forward to one or more Splunk servers.
- 2. The Arista Network Telemetry App that runs on the Splunk server providing pre-built dashboards, views, searches and add-ons for visualizing supplied data

It is a prerequisite that Splunk is already installed and running.

## **INSTALLING AND CONFIGURING THE ARISTA EOS SPLUNK EXTENSION**

The Arista EOS Splunk Extension is a standalone extension package (swix file) that can be loaded onto Arista switches running EOS-4.12 or later. Download the *arista-splunk-extension.swix* from the software download section of Aristanetworks.com, copy to the switch and install using the extension command:

switch# **copy scp://<user>@<host>/<dir>/arista-splunk-extension.swix extension:** switch# **extension arista-splunk-extension.swix**

Log out and login into the switch to update the CLI with the new extension.

The Splunk Universal Forwarder RPM also needs to be installed on the switch. This can be downloaded from Splunk's website. The Arista EOS Splunk Extension provides instructions on how to download and install onto the switch if its not already installed (issue "show splunk-forwarder") or use the following commands:

```
switch# copy http://download.splunk.com/releases/5.0.3/universalforwarder/linux/
        splunkforwarder-5.0.3-163460.i386.rpm extension:
```
switch# **extension splunkforwarder-5.0.3-163460.i386.rpm**

Note this is the same Splunk Universal Forwarder Fedora/Red Hat x86-32 RPM binary that you would install on a Linux host or server unmodified. It can run on the control-plane of all Arista switches as-is.

Complete the installation of the extension by ensuring it is part of extensions:

switch# **copy installed-extensions boot-extensions**

At this point, the Arista Splunk Extension can be configured through the splunk-forwarder configuration sub-mode and defining one or more Splunk servers to forward events to and enabling:

switch# **configure** switch(config)# **splunk-forwarder** switch(config-splunk-forwarder)# **splunk-server <ipaddr>** switch(config-splunk-forwarder)# **no shutdown**

By default the Arista Splunk Extension will forward switch logs in real time, interface counters and LANZ data every minute, switch health and inventory data (modules, transceivers), power consumption, optical light levels, switch capacity and network topology information every hour with a maximum data rate of 256Kbps (32KB/s or at most 2.7MB/day.)

You can verify this via "show splunk-forwarder" or "show run all section splunk":

```
switch# show run all section splunk
splunk-forwarder
    splunk-server <ipaddr> 9997
    index inventory interval 3600
```

```
 index topology interval 3600
    index interface-counters interval 60
    no index sflow
    index syslog follow-tail-only
   index lanz-data interval 60 threshold 1024 historic-data 7200
   max-data-rate 256
   no shutdown
switch# show splunk-forwarder
[…]
Forwarders Configured:
        <ipaddr>:9997
Items to index: (max-data-rate is 256 Kbps)
 Switch Inventory: enabled (1h 0s intervals)
 Topology Information: enabled (1h 0s intervals)
 Interface Statistics: enabled (1m 0s intervals)
       Latency Analyzer (LANZ): enabled (1m 0s intervals) [threshold: 1024]<br>Syslog: enabled (Tail)
                               enabled (Tail)
        Sflow: disabled
        Mirror CPU traffic: None
        Custom Script: None
Splunk Forwarder Status:
Operational state: running
splunkd is running (PID: 15131).
Active forwards:
        <ipaddr>:9997
switch#
```
Additional data items can also be sent to Splunk including decoded sampled data plane traffic (sFlow), decoded Mirror-to-CPU traffic as well as any other data collected within EOS, either via custom-scripts that run CLI commands or any commands from within Linux like a bash command. Some examples include:

- Collect decoded sFlow sampled traffic: switch(config-splunk-forwarder)# **index sflow**
- Collect DANZ mirror-to-CPU traffic from interface Ethernet10: switch(config-splunk-forwarder)# **index mirror-cpu interface ethernet10**
- collect L2 MAC address moves in the last minute every minute: switch(config-splunk-forwarder)# **index custom-script source-type arista\_mac\_moves interval 60 cli show event-monitor mac match-time last-minute**
- track TCP stack performance on the switch with Linux's native 'netstat' command: switch(config-splunk-forwarder)# **index custom-script source-type arista\_netstat interval 300 bash netstat -s**

Its also possible to selectively push any data from the switch into Splunk in an adhoc or unstructured manner. e.g. to send the contents of the BGP table into Splunk as a one-off:

```
switch# show ip bgp | splunk-adhoc
```
As Splunk can index unstructured data there are no limits to what data can be sent towards Splunk. The skill is being able to formulate searches and queries in Splunk to extract data around finding whatever is being looked for. This is where the Arista Network Telemetry App that runs on the Splunk server with pre-built dashboards, views, searches and add-ons for visualizing supplied data comes into play.

## **ARISTA NETWORK TELEMETRY APPLICATION FOR SPLUNK**

The Arista Network Telemetry Application for Splunk can be downloaded from Splunk's website. You can find it using App -> Find More Apps -> and search for Arista Networks.

Once installed, access it via App -> Arista Networks within Splunk (typically <splunkurl>/app/aristanetworks/) and a summary is presented:

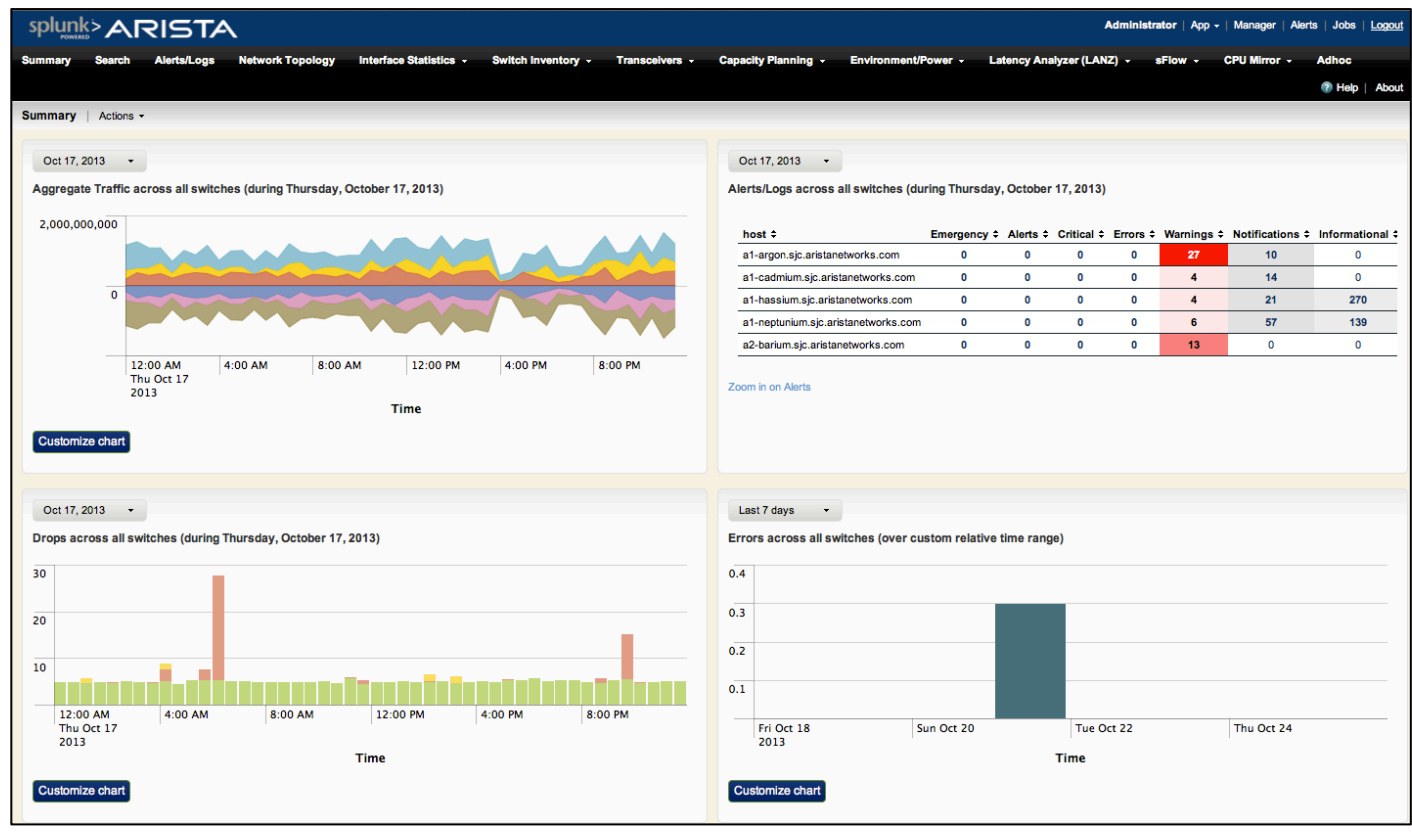

**Figure 2:** Arista Network Telemetry summary dashboard

The summary view displays aggregate traffic levels across all switches (top left), alarms/alerts on all switches (top right), and drops/errors across switches (bottom left/right). The time periods of each of these can be customized and one can drill down to look further into any detail by clicking on elements.

| splunk> ARISTA                                                                           |                         |                                              |                |                   |                                                                                |                                                                                                    |                       | Administrator   App -   Manager   Alerts   Jobs   Logout |                       |
|------------------------------------------------------------------------------------------|-------------------------|----------------------------------------------|----------------|-------------------|--------------------------------------------------------------------------------|----------------------------------------------------------------------------------------------------|-----------------------|----------------------------------------------------------|-----------------------|
| Search<br>Alerts/Logs<br>Summary                                                         | <b>Network Topology</b> | Interface Statistics -<br>Switch Inventory - | Transceivers - | Capacity Planning | Environment/Power »                                                            | Latency Analyzer (LANZ) -                                                                                           | sFlow -<br>CPU Mirror | <b>Adhoc</b>                                             | <b>B</b> Help   About |
| $\sqrt{\sqrt{}}$ Show timeline                                                           |                         |                                              |                |                   |                                                                                |                                                                                                    |                       |                                                          |                       |
| host $\div$                                                                              |                         | Emergency $\div$                             | Alerts #       | Critical $\div$   | Errors $\doteq$                                                                | Warnings $\div$                                                                                                    | <b>Notifications:</b> | Informational #                                          |                       |
| a1-argon.sjc.aristanetworks.com                                                          |                         |                                              |                |                   |                                                                                | 27                                                                                                    | 10 <sub>10</sub>      |                                                          |                       |
| a1-cadmium.sjc.aristanetworks.com                                                        |                         |                                              |                |                   |                                                                                |                                                                                                    | 14                    | $\bf{0}$                                                 |                       |
| a1-hassium.sjc.aristanetworks.com                                                        |                         |                                              | n              |                   | n                                                                              |                                                                                                    | 21                    | 270                                                      |                       |
| a1-neptunium.sjc.aristanetworks.com                                                      |                         |                                              |                |                   |                                                                                |                                                                                                    | 57                    | 139                                                      |                       |
| a2-barium.sjc.aristanetworks.com                                                         |                         |                                              | O              | n                 | n                                                                              | 13                                                                                                    | $\Omega$              | $\Omega$                                                 |                       |
| a1-hassium.sjc.aristanetworks.com Warnings drilldown (during Thursday, October 17, 2013) |                         |                                              |                |                   |                                                                                |                                                                                                    |                       |                                                          |                       |
| time $\div$<br>severity desc #                                                           | facility $\div$         | $msg \div$                                   | message $\div$ |                   |                                                                                |                                                                                                    |                       |                                                          |                       |
| 10/17/13 1:48:49.963 PM<br>Warnings                                                      | LACP                    | <b>FALLBACK_MISMATCH</b>                     |                |                   |                                                                                | Unable to enter fallback mode on interface Port-Channel612 due to mismatched fallback configuration with MLAG peer. |                       |                                                          |                       |
| 10/17/13 1:38:49.738 PM<br>Warnings                                                      | <b>MLAG</b>             | <b>INTF INACTIVE PEER</b>                    |                |                   | Interface Port-Channel641 is link down on the MLAG peer. MLAG 641 is inactive. |                                                                                                    |                       |                                                          |                       |
| 10/17/13 1:38:29.700 PM<br>Warnings                                                      | <b>MLAG</b>             | INTF_INACTIVE_PEER                           |                |                   | Interface Port-Channel641 is link down on the MLAG peer, MLAG 641 is inactive. |                                                                                                    |                       |                                                          |                       |
| 10/17/13 1:38:04.361 PM<br>Warnings                                                      | <b>MLAG</b>             | INTF_INACTIVE_LOCAL                          |                |                   | Local interface Port-Channel641 is link down. MLAG 641 is inactive.            |                                                                                                    |                       |                                                          |                       |

**Figure 3:** Drilldown to alerts/logs – showing warnings summary

Navigation bar across the top allows the user to look closer at any aspects of the data being sent to Splunk, e.g. clicking on "Network Topology" will provide a network topology diagram based on what has been discovered using LLDP:

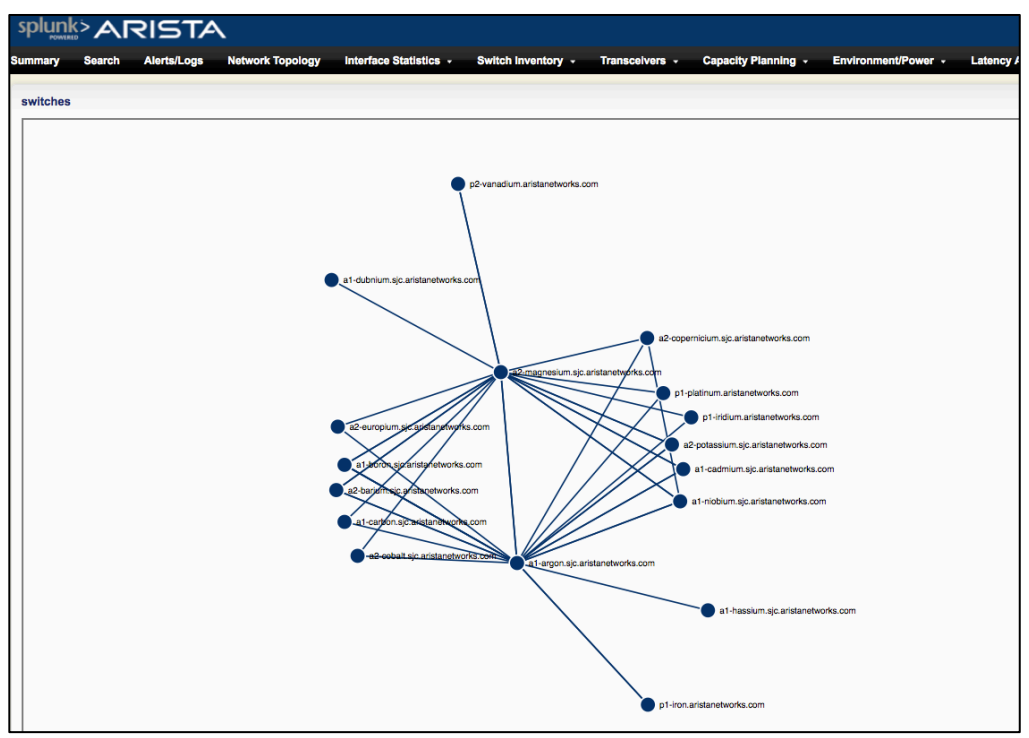

**Figure 4:** Network Topology diagram

Under Interface Statistics individual interface statistics (bytes, rates, packets, errors) can be graphed either by switch (Figure 5) or by individual interfaces on a switch (Figure 6).

When displaying multiple interfaces at the same time, Spark Line graphs are used to show rate changes and a traffic-light color scheme (red/orange/green) is used to denote interface traffic levels and/or any errors. One can zoom into any date/time by highlighting any part of the timeline, 8am-4pm on 17 October shown below:

|                 |                                |                                        | splunk> ARISTA                                  |                             |                                                                                                    |                    |                        |                |                     |                  |                                                                                                    | Administrator   App -    | Manager                                  | Alerts   Jobs   Logout |                          |
|-----------------|--------------------------------|----------------------------------------|-------------------------------------------------|-----------------------------|----------------------------------------------------------------------------------------------------|--------------------|------------------------|----------------|---------------------|------------------|----------------------------------------------------------------------------------------------------|--------------------------|------------------------------------------|------------------------|--------------------------|
| Summan          |                                |                                        | <b>Alerts/Logs</b>                              | <b>Network Topology</b>     | Interface Statistics -                                                                                                    | Switch Inventory - |                        | Transceivers - | Capacity Planning x |                  | Environment/Power - Latency Analyzer (LANZ) -                                                                                                    | sFlow -                  | CPU Mirror -                             | <b>Adhoc</b>           |                          |
|                 |                                |                                        |                                                 |                             |                                                                                                    |                    |                        |                |                     |                  |                                                                                                    |                          |                                          |                        | <b>B</b> Help   About    |
|                 |                                |                                        | Multiple Interface Rates by Switch)   Actions - |                             |                                                                                                    |                    |                        |                |                     |                  |                                                                                                    |                          |                                          |                        |                          |
|                 | $Oct 17, 2013$ $\rightarrow$   |                                        |                                                 |                             |                                                                                                    |                    |                        |                |                     |                  |                                                                                                    |                          |                                          |                        |                          |
|                 |                                |                                        | switch: a1-argon.sjc.aristanetworks.com         | $\div$                      |                                                                                                    |                    |                        |                |                     |                  |                                                                                                    |                          |                                          |                        |                          |
| $\sqrt{ }$ Hide |                                |                                        | Q Zoom out Q Zoom to selection                  | <b>L.I</b> Deselect         |                                                                                                    |                    |                        |                |                     |                  |                                                                                                    |                          | Linear scale *                           |                        | $1 bar = 1 hour$         |
| 600             |                                |                                        |                                                 |                             |                                                                                                    |                    |                        |                |                     |                  |                                                                                                    |                          |                                          |                        | 600                      |
|                 | 12:00 AM<br>Thu Oct 17<br>2013 |                                        |                                                 | 4:00 AM                     |                                                                                                    | 8:00 AM            |                        | 12:00 PM       |                     | 4:00 PM          |                                                                                                    | 8:00 PM                  |                                          |                        |                          |
| $\alpha$ prev   |                                |                                        |                                                 | 1 2 3 4 5 6 7 8 9 10 next » | Interface statistics on a1-argon.sjc.aristanetworks.com from 8 AM to 4 PM on Thursday, October 17, 2013 (4,780 data points) |                    |                        |                |                     |                  |                                                                                                    |                          |                                          |                        |                          |
|                 |                                |                                        | interface ≑ desc ≑ ifSpeed ≑ inRate ≑           |                             | outRate ≑                                                                                                    | inOctets ≑         | outOctets = inErrors = |                | inDiscards $\div$   | outErrors $\div$ | outDiscards $\div$                                                                                                    |                          | inUcastPkts ≑ inBroadcastPkts ≑ inMultic |                        |                          |
|                 | Ethernet1                      | mg.e1                                  | 10 Gbps                                         |                             |                                                                                                    |                    |                        |                |                     |                  |                                                                                                    |                          |                                          |                        | <b>JWW</b>               |
|                 |                                | Ethernet10 co.e51<br>Ethernet11 eu.e50 | 1 Gbps<br>10 Gbps                               |                             |                                                                                                    |                    |                        |                |                     |                  |                                                                                                    | man                      |                                          |                        |                          |
|                 |                                |                                        | Ethernet12 nb.e13/1 10 Gbps                     |                             | de la component de la componentation de la componentation de la componentation de la componentation de la comp              |                    | ممسيسه                 |                |                     |                  |                                                                                                    | $\Delta \Lambda \Lambda$ |                                          |                        |                          |
|                 |                                | Ethernet13 b.e43                       | 10 Gbps                                         |                             |                                                                                                    |                    |                        |                |                     |                  |                                                                                                    |                          |                                          |                        |                          |
|                 |                                | Ethernet14 ba.e51                      | 10 Gbps                                         |                             |                                                                                                    |                    |                        |                |                     |                  |                                                                                                    | 1 AA F                   |                                          |                        |                          |
|                 |                                | Ethernet15 cd1/3                       | 10 Gbps                                         |                             |                                                                                                    |                    |                        |                |                     |                  | designed by management and the Associated Management and the continuum communities of the continuum communities                                                                                                    |                          |                                          |                        |                          |
|                 |                                | Ethernet17 cn.e3/3                     | 10 Gbps                                         |                             |                                                                                                    |                    |                        |                |                     |                  |                                                                                                    |                          |                                          |                        | $\overline{\phantom{a}}$ |
|                 |                                | Ethernet18 po.e52                      | 10 Gbps                                         |                             |                                                                                                    |                    |                        |                |                     |                  |                                                                                                    |                          |                                          |                        | ⋏▁                       |
|                 |                                | Ethernet19 k.e3/2                      | 10 Gbps                                         |                             |                                                                                                    |                    |                        |                |                     |                  | $\begin{picture}(180,10) \put(0,0){\vector(1,0){100}} \put(10,0){\vector(1,0){100}} \put(10,0){\vector(1,0){100}} \put(10,0){\vector(1,0){100}} \put(10,0){\vector(1,0){100}} \put(10,0){\vector(1,0){100}} \put(10,0){\vector(1,0){100}} \put(10,0){\vector(1,0){100}} \put(10,0){\vector(1,0){100}} \put(10,0){\vector(1,0){100}} \put(10,0){\vector(1,0){100}}$ |                          | AA AA                                    |                        |                          |

**Figure 5:** Multiple Interfaces rates dashboard

Since switches push information such as interface descriptions out to Splunk, interface statistics can be located based on what the switch is attached to without having to know physical interface connectivity (Figure 6). Also shown in single interface rates are drops/errors highlighted using bar graphs alongside interface rates:

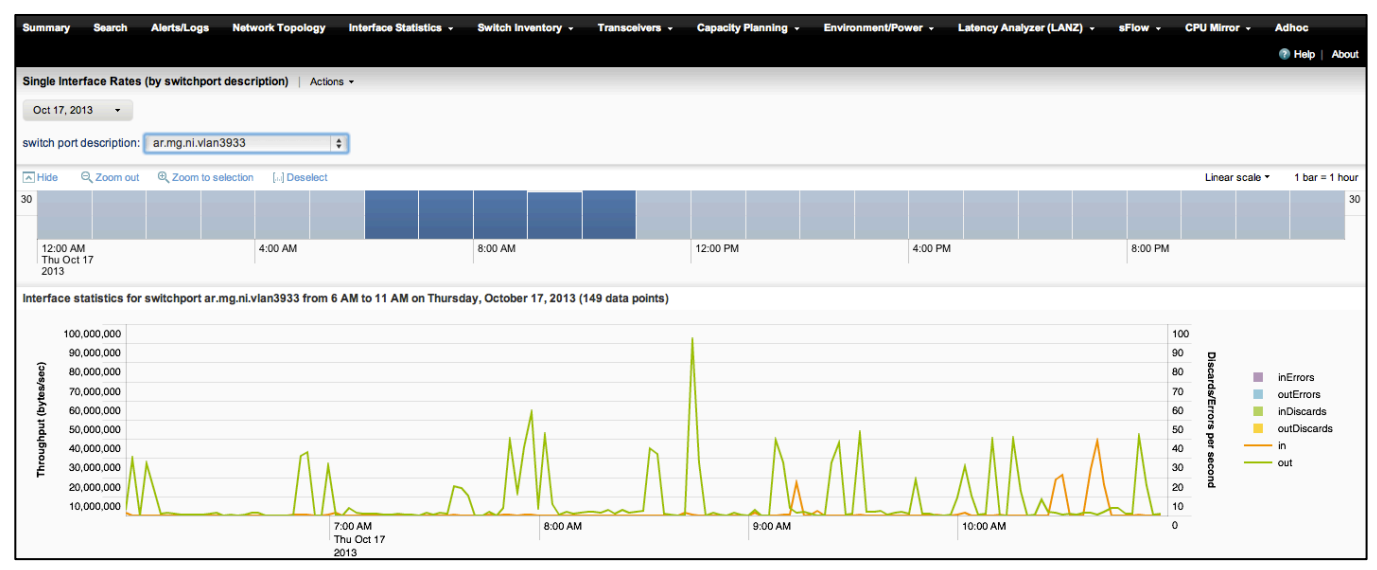

**Figure 6:** Single Interfaces rates using switch port description

Dashboard views for Switch Inventory show a summary of what devices are known and can be filtered based on any fields. For example below, we are listing all switches with a manufacturing date of 2011 of later:

|        | Summary      | Alerts/Logs<br><b>Network Topology</b><br>Search                                                                      | Interface Statistics   | Switch Inventory -<br>Transceivers - | Capacity Planning x<br>Environment/Power - | Latency Analyzer (LANZ) * | sFlow -                      | CPU Mirror -<br><b>Adhoc</b> | <sup>2</sup> Help About |
|--------|--------------|----------------------------------------------------------------------------------------------------|------------------------|--------------------------------------|--------------------------------------------|---------------------------|------------------------------|------------------------------|-------------------------|
|        |              | <b>Switch Inventory Table</b><br>Actions -                                                                            |                        |                                      |                                            |                           |                              |                              |                         |
|        |              | Filter using any field I switchname=* make=* model=* description=* serialnum=* switchtype=* systemmacaddr=* mfgdate=* |                        |                                      |                                            |                           |                              |                              |                         |
| filter |              |                                                                                                    |                        |                                      |                                            |                           |                              |                              |                         |
|        | mfgdate>2011 | Last 30 days                                                                                                    | Search                 |                                      |                                            |                           |                              |                              |                         |
|        |              |                                                                                                    |                        |                                      |                                            |                           |                              |                              |                         |
|        |              | <b>Matching events</b>                                                                                                |                        |                                      |                                            |                           |                              |                              |                         |
|        |              | switchname $\div$                                                                                                    | make                   | model ÷                              | description $\div$                         | serialnum ÷               | switchtype $\Leftrightarrow$ | systemmacaddr ÷              | $mf = af$               |
|        |              | a1-argon.sjc.aristanetworks.com                                                                                       | <b>Arista Networks</b> | DCS-7150S-24                         | 24-port SFP+ 10GigE 1RU                    | JPE12380839               | fixedSvstem                  | 00:1c:73:1e:9d:3e            | 2012-09-28              |
|        |              | a1-cadmium.sic.aristanetworks.com                                                                                     | <b>Arista Networks</b> | DCS-7050QX-32                        | 32x QSFP+ 1RU                              | JAS13070018               | fixedSvstem                  | 00:1c:73:35:9e:83            | 2013-02-25              |
|        |              | a1-hassium.sic.aristanetworks.com                                                                                     | <b>Arista Networks</b> | <b>DCS-7504</b>                      | DCS-7504 Chassis                           | JSH11101643               | chassis                      | 00:1c:73:03:12:e1            | 2011-03-16              |
|        |              | a1-nickel.sic.aristanetworks.com                                                                                      | <b>Arista Networks</b> | DCS-7150S-52                         | 52-port SFP+ 10GigE 1RU                    | JAS12200007               | fixedSystem                  | 00:1c:73:00:5e:8c            | 2012-07-21              |
|        |              | a1-tungsten.sic.aristanetworks.com                                                                                    | <b>Arista Networks</b> | DCS-7050S-64                         | 48 SFP+ +4 QSFP 10Gb 1RU                   | JAS11070002               | fixedSystem                  | 00:1c:73:00:20:6f            | 2011-07-21              |
|        |              | a2-barium.sic.aristanetworks.com                                                                                      | <b>Arista Networks</b> | DCS-7150S-52                         | 52-port SFP+ 10GigE 1RU                    | JAS12200014               | fixedSystem                  | 00:1c:73:00:5e:20            | 2012-06-06              |
|        |              | a2-europium.sic.aristanetworks.com                                                                                    | <b>Arista Networks</b> | DCS-7050T-52                         | 48x 10GBASE-T + 4x SFP+                    | JAS12420017               | fixedSystem                  | 00:1c:73:00:af:24            | 2012-11-28              |
|        |              | a2-potassium.sic.aristanetworks.com                                                                                   | <b>Arista Networks</b> | <b>DCS-7504</b>                      | DCS-7504 Chassis                           | JSH11420017               | chassis                      | 00:1c:73:03:13:36            | 2011-10-25              |

**Figure 7:** Switch Inventory Table dashboard

It's possible to drill down further into what field removable units (FRUs) exist in a given switch and use this to track transceivers, power supplies, fans etc., being added/removed or reused across different switches over time:

| Summary | Search                             | Alerts/Logs Network Topology               |              | Interface Statistics - | Switch Inventory | Transceivers -     | Capacity Planning x | Environment/Power - | Latency Analyzer (LANZ)     | sFlow - CPU Mirror - | <b>Adhoc</b> | <b>P</b> Help   About |
|---------|------------------------------------|--------------------------------------------|--------------|------------------------|------------------|--------------------|---------------------|---------------------|-----------------------------|----------------------|--------------|-----------------------|
|         |                                    | Field Removable Unit Inventory   Actions - |              |                        |                  |                    |                     |                     |                             |                      |              |                       |
| Switch  |                                    |                                            |              |                        |                  |                    |                     |                     |                             |                      |              |                       |
|         | a2-europium.sjc.aristanetworks.com | $\div$                                     | Last 30 days | Search<br>$\sim$       |                  |                    |                     |                     |                             |                      |              |                       |
|         |                                    |                                            |              |                        |                  |                    |                     |                     |                             |                      |              |                       |
|         | <b>Matching events</b>             |                                            |              |                        |                  |                    |                     |                     |                             |                      |              |                       |
|         | switchname $\div$                  |                                            |              | $slot -$               | $make$ :         | $model$ $\approx$  | interface $\div$    |                     | description:<br>serialnum ÷ |                      | hwrey:       | $mfqdate$ $\div$      |
|         |                                    | a2-europium.sic.aristanetworks.com         |              | Fan4                   |                  | <b>FAN-7000-R</b>  |                     |                     | N/A                         |                      |              |                       |
|         |                                    | a2-europium.sic.aristanetworks.com         |              | PSU <sub>1</sub>       |                  | <b>PWR-460AC-R</b> |                     |                     |                             | K193KN00MC1BZ        |              |                       |
|         |                                    | a2-europium.sjc.aristanetworks.com         |              | PSU <sub>2</sub>       |                  | <b>PWR-460AC-R</b> |                     |                     |                             | K193KN00MD1BZ        |              |                       |
|         |                                    | a2-europium.sjc.aristanetworks.com         |              |                        |                  | DCS-7050T-52       | Ethernet48          |                     | JAS12420017                 |                      | 02.02        |                       |
|         |                                    | a2-europium.sjc.aristanetworks.com         |              |                        |                  | SFP-10G-SRL        | Ethernet49          |                     | XCW1053FE0Y5                |                      | 0002         |                       |
|         |                                    | a2-europium.sic.aristanetworks.com         |              |                        |                  | SFP-10G-SRL        | Ethernet50          |                     | XCW1053FE0W1                |                      | 0002         |                       |

**Figure 8:** Field Removable Unit Inventory dashboard

Most tables can also be displayed as charts too, for example under Transceivers you can get a summary view of what transceivers are deployed across all switches:

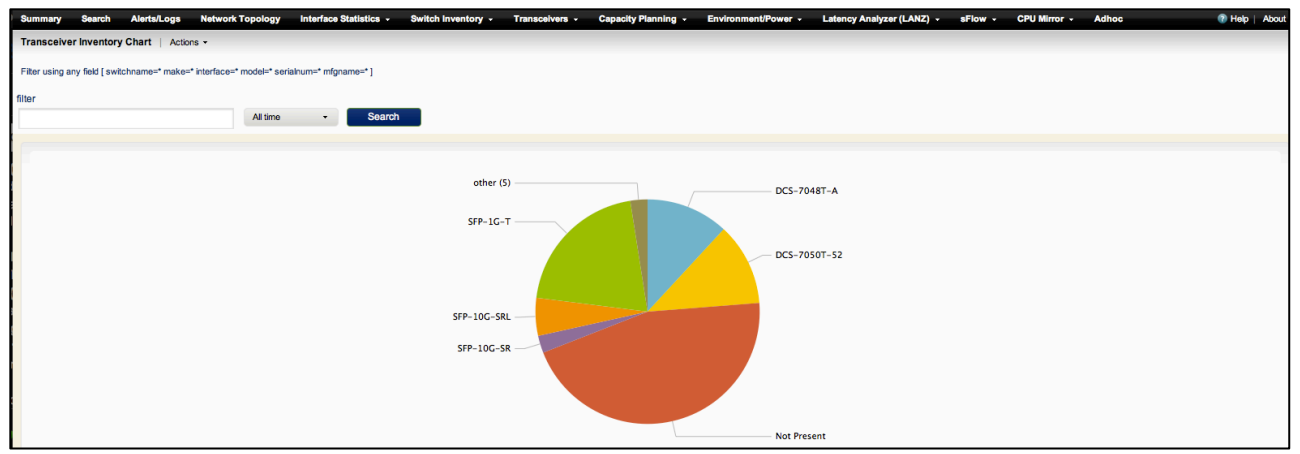

**Figure 9:** Transceiver Inventory Chart dashboard

Capacity Planning information like the number of used/free ports and switch control-plane capacity (CPU and memory utilization) are also recorded and available as a dashboard allowing for historical reporting and comparison. Simple traffic-light reporting (green/yellow/red) is also provided in this view providing easy interpretation of whether there are any capacity problems that need further attention:

|                               |                        | <b>Network Topology</b>                                      | Interface Statistics                                                                                                    | Switch Inventory -                           | Transceivers -  | <b>Capacity Planning</b> | Environment/Power » |            | Latency Analyzer (LANZ) x | sFlow -      | CPU Mirror x | <b>P</b> Help   About<br>Adhoc                               |
|-------------------------------|------------------------|--------------------------------------------------------------|----------------------------------------------------------------------------------------------------|----------------------------------------------|-----------------|--------------------------|---------------------|------------|---------------------------|--------------|--------------|--------------------------------------------------------------|
| Switch CPU/Memory   Actions - |                        |                                                              |                                                                                                    |                                              |                 |                          |                     |            |                           |              |              |                                                              |
|                               |                        |                                                              |                                                                                                    |                                              |                 |                          |                     |            |                           |              |              |                                                              |
|                               |                        |                                                              |                                                                                                    |                                              |                 |                          |                     |            |                           |              |              |                                                              |
|                               |                        |                                                              |                                                                                                    |                                              |                 |                          |                     |            |                           |              |              |                                                              |
|                               |                        |                                                              |                                                                                                    |                                              |                 |                          |                     |            |                           |              |              |                                                              |
|                               |                        |                                                              |                                                                                                    |                                              |                 |                          |                     |            |                           |              |              |                                                              |
|                               |                        |                                                              |                                                                                                    |                                              |                 |                          |                     |            |                           |              |              |                                                              |
|                               |                        |                                                              | ports_unused $\div$                                                                                                    | mem_total $\div$                             | mem_used $\div$ | mem used history #       |                     | cpu_idle ≑ | cpu_user ≑                | cpu_system ≑ |              |                                                              |
|                               |                        | 19/24                                                        | 5/24                                                                                                    | 4017088                                      | 91.02%          |                          |                     | 38%        | 58%                       | 4%           |              |                                                              |
|                               |                        | 6/104                                                        | 98/104                                                                                                    | 3990500                                      | 76.95%          |                          |                     |            | 8%                        | 2%           |              |                                                              |
|                               |                        | 53/192                                                       | 139/192                                                                                                    | 7643792                                      | 57.96%          |                          |                     |            | 6%                        | $0\%$        |              |                                                              |
|                               |                        | 5/52                                                         | 47/52                                                                                                    | 3992548                                      | 77.57%          |                          |                     |            | 14%                       | 2%           |              | dist.Multimum.mihiminihit.c.inid                             |
|                               |                        | 3/52                                                         | 49/52                                                                                                    | 4017088                                      | 71.74%          |                          |                     | 90%        | 9%                        | 1%           |              |                                                              |
|                               |                        | 7/52                                                         | 45/52                                                                                                    | 3992548                                      | 76.35%          |                          |                     |            | 10%                       | 1%           |              |                                                              |
|                               | <b>Matching events</b> | Filter using any field [ switchname=* ]<br>switchname $\div$ | a1-argon.sjc.aristanetworks.com<br>a1-cadmium.sic.aristanetworks.com<br>a1-hassium.sic.aristanetworks.com<br>a1-neptunium.sjc.aristanetworks.com<br>a2-barium.sic.aristanetworks.com<br>a2-europium.sjc.aristanetworks.com | Oct 17, 2013<br>$\cdot$<br>ports_used $\div$ | Search          |                          |                     |            | 91%<br>94%<br>85%<br>89%  |              |              | cpu idle history $\div$<br><b>BOODLAND BOOKS IN THE REAL</b> |

**Figure 10:** Switch CPU/memory/ports used dashboard

Capacity planning information about the data-plane hardware forwarding tables (MAC tables, LPM and Host Routes) is also pushed into Splunk and is available on a dashboard, again with simple traffic-light reporting (green/yellow/red) providing for easy interpretation, historical usage and trend over time:

| Summary |                                        | <b>Alerts/Logs</b>                       | <b>Network Topology</b> | Interface Statistics -                              | Switch Inventory - | Transceivers - | <b>Capacity Planning x</b>                          | Environment/Power - | Latency Analyzer (LANZ) ~                           | CPU Mirror -<br>sFlow - | <b>Adhoc</b> | <b>P Help About</b> |  |
|---------|----------------------------------------|------------------------------------------|-------------------------|-----------------------------------------------------|--------------------|----------------|-----------------------------------------------------|---------------------|-----------------------------------------------------|-------------------------|--------------|---------------------|--|
|         |                                        | Switch hardware capacity   Actions -     |                         |                                                     |                    |                |                                                     |                     |                                                     |                         |              |                     |  |
|         | Filter using any field [ switchname=*] |                                          |                         |                                                     |                    |                |                                                     |                     |                                                     |                         |              |                     |  |
| filter  |                                        |                                          |                         |                                                     |                    |                |                                                     |                     |                                                     |                         |              |                     |  |
|         |                                        |                                          | Oct 17, 2013            | Search                                              |                    |                |                                                     |                     |                                                     |                         |              |                     |  |
|         |                                        |                                          |                         |                                                     |                    |                |                                                     |                     |                                                     |                         |              |                     |  |
|         | <b>Matching events</b>                 |                                          |                         |                                                     |                    |                |                                                     |                     |                                                     |                         |              |                     |  |
|         | switchname $\div$                      |                                          |                         | platform_lpm_capacity # platform_lpm_used_history # |                    |                | platform_acl_capacity # platform_acl_used_history # |                     | platform_mac_capacity # platform_mac_used_history # |                         |              | ipv4_host_routes ≑  |  |
|         |                                        | a1-argon.sjc.aristanetworks.com          |                         |                                                     |                    |                |                                                     |                     | 0.20%                                               |                         |              |                     |  |
|         |                                        | a1-cadmium.sjc.aristanetworks.com        |                         |                                                     |                    | 1.82%          |                                                     |                     | 0.00%                                               |                         |              |                     |  |
|         |                                        | a1-hassium.sjc.aristanetworks.com 4%     |                         |                                                     |                    | 8.33%          |                                                     |                     | 0.17%                                               |                         |              | 630                 |  |
|         |                                        | a1-neptunium.sic.aristanetworks.com 1%   |                         |                                                     |                    | 0.009          |                                                     |                     | 0.00%                                               |                         |              |                     |  |
|         |                                        | a2-barium.sjc.aristanetworks.com         |                         |                                                     |                    |                |                                                     |                     | 0.02%                                               |                         |              |                     |  |
|         |                                        | a2-europium.sjc.aristanetworks.com 1.89% |                         |                                                     |                    | 4.38%          |                                                     |                     | 0.009                                               |                         |              | $\mathbf{Q}$        |  |

**Figure 11:** Switch data-plane capacity planning dashboard

Switch Environmental/Power statistics are also available, pushed into Splunk and with dashboard views that provide this data across switches:

|                | splunk> ARISTA                               |                         |                        |                                      |                          |                           |                                    | Administrator   App =   Manager   Alerts   Jobs   Logout |                       |
|----------------|----------------------------------------------|-------------------------|------------------------|--------------------------------------|--------------------------|---------------------------|------------------------------------|----------------------------------------------------------|-----------------------|
| <b>Summary</b> | Alerts/Logs<br><b>Search</b>                 | <b>Network Topology</b> | Interface Statistics x | Switch Inventory -<br>Transceivers - | <b>Capacity Planning</b> | Environment/Power -       | Latency Analyzer (LANZ)<br>sFlow - | CPU Mirror x<br>Adhoc                                    | <b>P</b> Help   About |
|                | <b>Switch Power Consumption</b><br>Actions - |                         |                        |                                      |                          |                           |                                    |                                                          |                       |
|                | Filter using any field [switchname=*]        |                         |                        |                                      |                          |                           |                                    |                                                          |                       |
| filter         |                                              | Oct 17, 2013            | Search<br>$\cdot$      |                                      |                          |                           |                                    |                                                          |                       |
|                | <b>Matching events</b>                       |                         |                        |                                      |                          |                           |                                    |                                                          |                       |
|                | switchname $\div$                            |                         | inputPower =           | inputPowerHistory #                  | outputPower $\div$       | outputPowerHistory $\div$ | powerEfficiency ≑                  | powerEfficiencyHistory $\div$                            |                       |
|                | a1-argon.sic.aristanetworks.com              |                         | 166.00                 | montana                              | 134.00                   | VV V W                    | 80.72%                             | mmmmm                                                    |                       |
|                | a1-cadmium.sjc.aristanetworks.com            |                         | 152.00                 | <u>MAMMARI</u>                       | 110.00                   |                           | 72.37%                             | $M \wedge N$ $M \wedge N$                                |                       |
|                | a1-hassium.sic.aristanetworks.com            |                         | 1952.00                | mmmmm                                | 1708.00                  | marmonni                  | 87.50%                             | munica                                                   |                       |
|                | a1-neptunium.sjc.aristanetworks.com          |                         | 169.00                 | <i>mmmmmmm</i>                       | 128.00                   | <i><b>NWWWWWW</b></i>     | 75.74%                             | <i>MMM_mmr</i>                                           |                       |
|                | a2-barium.sjc.aristanetworks.com             |                         | 153.00                 | nannma                               | 110.00                   | nemmm                     | 71.90%                             | nemprimme                                                |                       |
|                | a2-europium.sjc.aristanetworks.com           |                         | 159,00                 | mmm                                  | 128.00                   | $\sim$                    | 80.50%                             | mannium                                                  |                       |

**Figure 12:** Switch Power Consumption dashboard

Some of the best and most useful network telemetry data available is provided by Latency Analyzer (LANZ) on Arista switches. LANZ provides visibility into congestion events and microbursts. LANZ can provide details on when congestion happened, for how long, the queue depth (bytes), and maximum latency. There are two pre-built dashboards that provide this data, allowing drill-down on delay (usec) and maximum queue depth (bytes).

In Figure 13 below Splunk is used to look into a congestion event at 8:06am on the switch "nickel", interface ethernet38 that recorded 152 LANZ events during that minute.

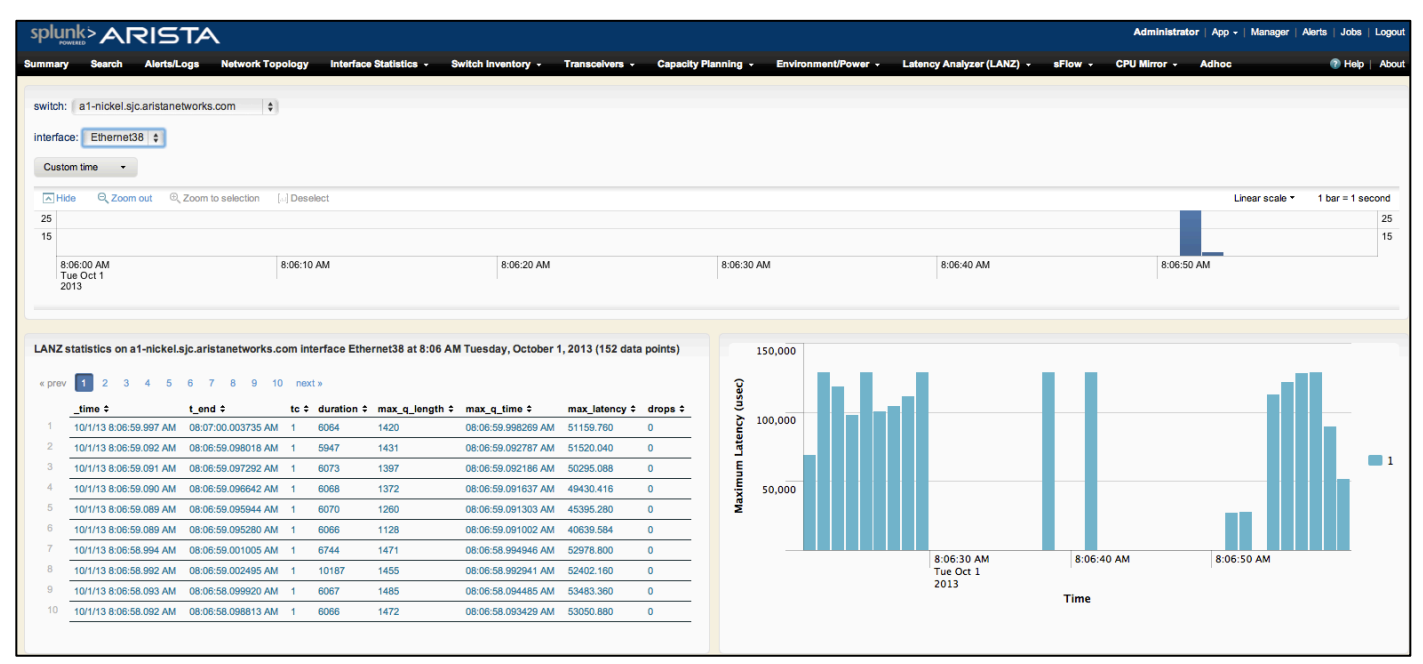

**Figure 13:** LANZ Latency dashboard

In Figure 14 below one is exploring a congestion/performance issue on 14 October. Using the LANZ Maximum Queue Size dashboard its clear that there was a large congestion event around midday on that day. Given the visualization one could then dive further into that time to see what was going on.

|                                 | splunk> ARISTA                                                                                                    |                            |                       |                                        |                    |                          |            |                        |                                   |      |                        |       | Administrator   App v   Manager   Alerts   Jobs   Logout |                     |            |
|---------------------------------|----------------------------------------------------------------------------------------------------|----------------------------|-----------------------|----------------------------------------|--------------------|--------------------------|------------|------------------------|-----------------------------------|------|------------------------|-------|----------------------------------------------------------|---------------------|------------|
| <b>Summary</b>                  | Alerts/Logs<br><b>Search</b>                                                                                                    | <b>Network Topology</b>    | Interface Statistics  | Switch Inventory                       | Transceivers -     | <b>Capacity Planning</b> |            | Environment/Power -    | Latency Analyzer (LANZ) x sFlow x |      | CPU Mirror -           | Adhoc |                                                          | <b>P Help About</b> |            |
|                                 | switch: a1-hassium.sjc.aristanetworks.com $\div$                                                                                            |                            |                       |                                        |                    |                          |            |                        |                                   |      |                        |       |                                                          |                     |            |
|                                 |                                                                                                    |                            |                       |                                        |                    |                          |            |                        |                                   |      |                        |       |                                                          |                     |            |
|                                 | interface: Ethernet3/25 \$                                                                                                    |                            |                       |                                        |                    |                          |            |                        |                                   |      |                        |       |                                                          |                     |            |
|                                 | Last 30 days<br>$\sim$                                                                                                    |                            |                       |                                        |                    |                          |            |                        |                                   |      |                        |       |                                                          |                     |            |
|                                 |                                                                                                    |                            |                       |                                        |                    |                          |            |                        |                                   |      |                        |       |                                                          |                     |            |
| $\overline{\wedge}$ Hide<br>900 | Q Zoom out Q Zoom to selection [ ii] Deselect                                                                                               |                            |                       |                                        |                    |                          |            |                        |                                   |      |                        |       | Linear scale                                             | $1bar = 1day$       |            |
| 600                             |                                                                                                    |                            |                       |                                        |                    |                          |            |                        |                                   |      |                        |       |                                                          |                     | 900<br>600 |
| 300                             |                                                                                                    |                            |                       |                                        |                    |                          |            |                        |                                   |      |                        |       |                                                          |                     | 300        |
|                                 | Sun Sep 29<br>2013                                                                                                    |                            |                       | Sun Oct 6                              |                    |                          | Sun Oct 13 |                        |                                   |      | Sun Oct 20             |       |                                                          |                     |            |
|                                 |                                                                                                    |                            |                       |                                        |                    |                          |            |                        |                                   |      |                        |       |                                                          |                     |            |
|                                 | LANZ statistics on a1-hassium.sjc.aristanetworks.com interface Ethernet3/25 from October 13 through October 14, 2013 (1,293<br>data points) |                            |                       |                                        |                    |                          | 10,000,000 |                        |                                   |      |                        |       |                                                          |                     |            |
|                                 | « prev 1 2 3 4                                                                                                    | 5 6 7 8 9 10 next »        |                       |                                        |                    |                          | 7,500,000  |                        |                                   |      |                        |       |                                                          |                     |            |
|                                 | time:                                                                                                    | $t$ end $\div$             | tc :                  | duration $\div$                        | max $q$ length $z$ | Size (bytes)             |            |                        |                                   |      |                        |       |                                                          |                     |            |
| 41                              | 10/14/13 10:22:16.000 PM                                                                                                    | 10:22:17 PM                | $\sim$                | $\overline{A}$                         | 13232              |                          |            |                        |                                   |      |                        |       |                                                          |                     |            |
| 42                              | 10/14/13 10:19:41.000 PM                                                                                                    | 10:19:42 PM                | $\sim$                | $\mathbf{A}$                           | 18080              | Queue                    | 5,000,000  |                        |                                   |      |                        |       |                                                          |                     |            |
| 43                              | 10/14/13 10:19:36.000 PM                                                                                                    | 10:19:37 PM                | $\sim$                | $\blacktriangleleft$                   | 63376              |                          |            |                        |                                   |      |                        |       |                                                          |                     |            |
| 44                              | 10/14/13 10:16:27.000 PM                                                                                                    | 10:16:28 PM                | 1                     | $\blacktriangleleft$                   | 18080              |                          | 2,500,000  |                        |                                   |      |                        |       |                                                          |                     |            |
| 45                              | 10/14/13 10:13:03.000 PM                                                                                                    | 10:13:04 PM                | $\blacksquare$        | $\blacktriangleleft$                   | 18080              | Maximum                  |            |                        |                                   |      |                        |       |                                                          |                     |            |
| 46                              | 10/14/13 9:55:41.000 PM                                                                                                    | 09:55:42 PM                | $\mathbf{1}$          | $\blacktriangleleft$                   | 12528              |                          |            |                        |                                   |      |                        |       |                                                          |                     |            |
| 47<br>48                        | 10/14/13 9:49:03.000 PM                                                                                                    | 09:49:04 PM                | $\blacksquare$        | $\blacktriangleleft$<br>$\overline{A}$ | 13232              |                          |            | 12:00 AM<br>Sun Oct 13 | 12:00 PM                          |      | 12:00 AM<br>Mon Oct 14 |       | 12:00 PM                                                 |                     |            |
| 49                              | 10/14/13 9:43:46.000 PM                                                                                                    | 09:43:47 PM                | $\blacksquare$        | $\Delta$                               | 592384             |                          |            | 2013                   |                                   | Time |                        |       |                                                          |                     | $\Box$     |
| 50                              | 10/14/13 9:37:03.000 PM<br>10/14/13 9:34:49,000 PM                                                                                          | 09:37:04 PM<br>09:34:50 PM | $\mathbf{1}$<br>$1 -$ | $\overline{1}$                         | 18080<br>12528     |                          |            |                        |                                   |      |                        |       |                                                          |                     |            |

**Figure 14:** LANZ Maximum Queue size dashboard

Enabling sFlow on Arista switches provides for data-plane traffic sampling where 1 in N packets is sampled and sent to a sFlow collector. This can be augmented by enabling sFlow collection within the Arista EOS Splunk Extension where sFlow sampled packets will be decoded and pushed to Splunk.

A nice aspect of sFlow is that it samples the first 128 bytes of every packet which means that we can conduct some protocol analytics based on things other than Layer 2 to Layer 4 headers, i.e. we can also see protocols and decode those. Figure 15 below shows an example of conducting a search in Splunk to show frames in VLANs numbered over 1,000 and then showing the top 10 traffic sources at layer 2 (eth src). The search query in Splunk is simply 'sourcetype=arista\_switch\_sflow sflow\_245\_vlan\_in>1000':

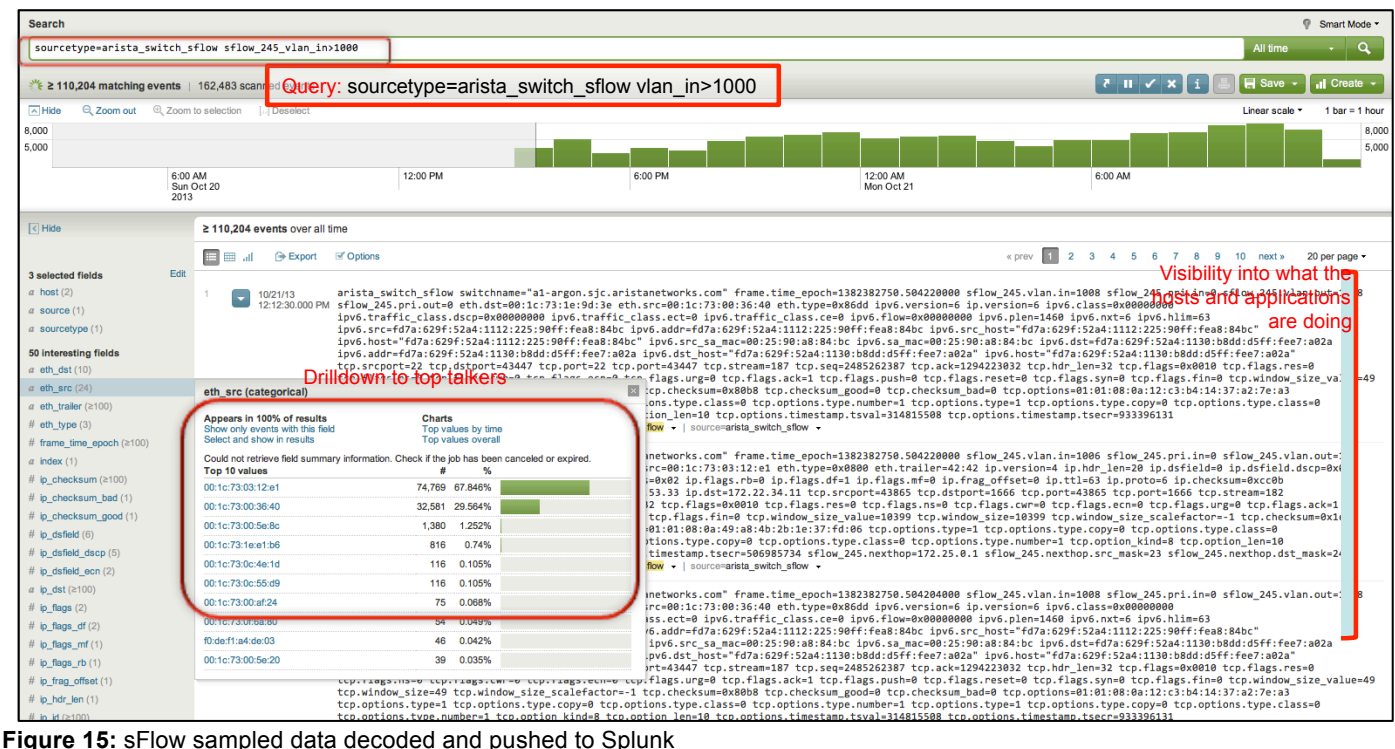

Showing the power of ad-hoc searches and Splunk's powerful visualization capabilities one could change this search to be something like "show me where all HTTP traffic is going". The search in Splunk would be as simple as 'sourcetype=arista\_switch\_sflow http | geoip ip\_dst' which will show any sFlow sampled traffic from Arista switches that contain HTTP fields, and conduct a geo-location lookup on the destination IP address. This can then be plotted on a map as shown below showing the most common locations where HTTP requests are going to:

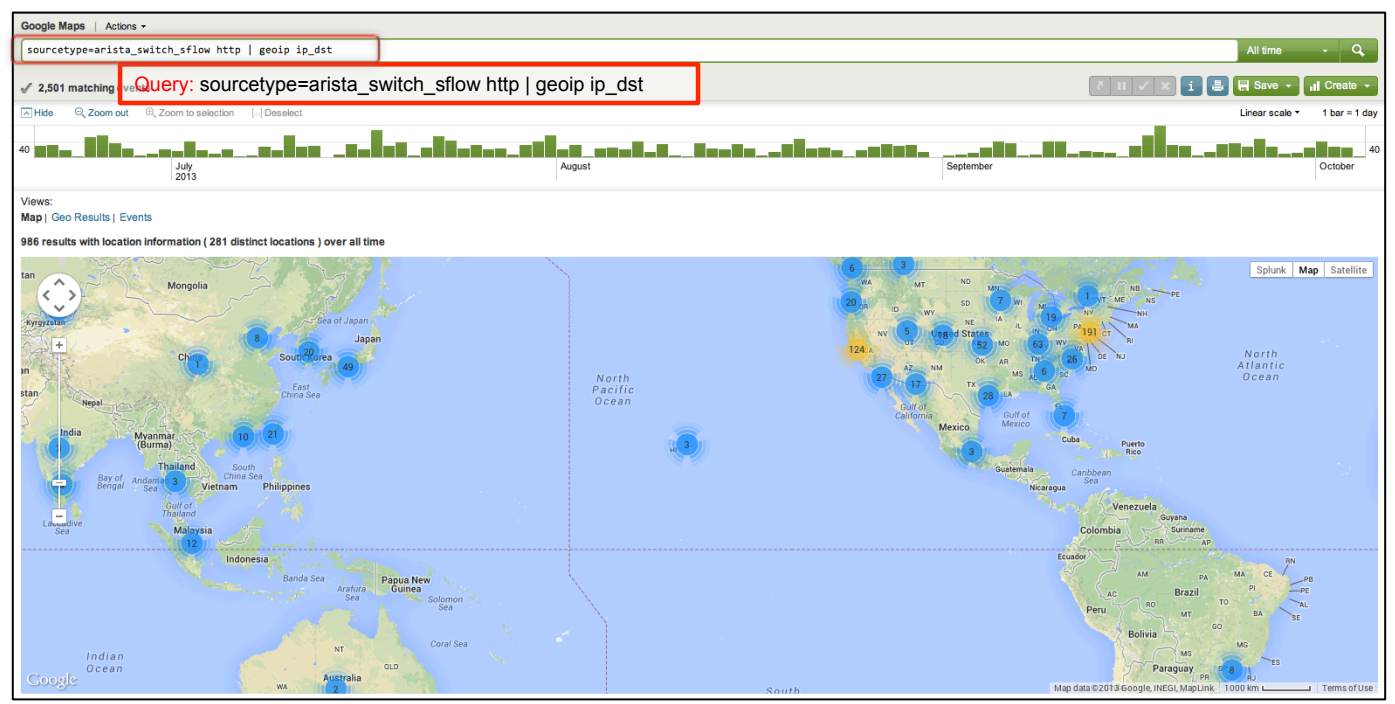

**Figure 16:** sFlow sampled HTTP requests decoded with geolocation lookup plotted on Google Maps

### **SUMMARY**

There are many more pre-built dashboards and views available in addition to those listed here. The real power of Arista Network Telemetry data being pushed into Splunk is in combining multiple input data sources with network telemetry data and using that for analytics, capacity planning and troubleshooting.

Arista Network Telemetry including the Network Tracers provides real-world solutions to the real-world problems of Data Center network visibility, monitoring and troubleshooting. Arista Network Telemetry enables tight linkages between the physical and virtual infrastructure and applications running within the infrastructure resulting in considerable savings in operational expenditures.

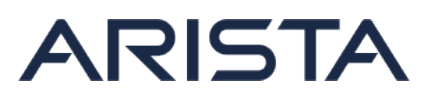

Santa Clara—Corporate Headquarters 5453 Great America Parkway Santa Clara, CA 95054 Tel: 408-547-5500 www.aristanetworks.com

San Francisco—R&D and Sales Office 1390 Market Street Suite 800 San Francisco, CA 94102

India—R&D Office Eastland Citadel 102, 2nd Floor, Hosur Road Madiwala Check Post Bangalore - 560 095

Vancouver—R&D Office Suite 350, 3605 Gilmore Way Burnaby, British Columbia Canada V5G 4X5

#### **ABOUT ARISTA NETWORKS**

Arista Networks was founded to deliver software-defined cloud networking solutions for large data center and computing environments. The award-winning Arista 10 Gigabit Ethernet switches redefine scalability, robustness, and priceperformance. More than one million cloud networking ports are deployed worldwide. The core of the Arista platform is the Extensible Operating System (EOS®), the world's most advanced network operating system. Arista Networks products are available worldwide through distribution partners, systems integrators, and resellers.

Ireland—International Headquarters Hartnett Enterprise Acceleration Centre

Singapore—APAC Administrative Office

Moylish Park Limerick, Ireland

9 Temasek Boulevard #29-01, Suntec Tower Two Singapore 038989

Additional information and resources can be found at www.aristanetworks.com.

11

Copyright © 2013 Arista Networks, Inc. All rights reserved. CloudVision, Extensible Operating System, and EOS are registered trademarks and Arista Networks is a trademark of Arista Networks, Inc. All other company names are trademarks of their respective holders. Information in this document is subject to change without notice. Certain features may not yet be available. Arista Networks, Inc. assumes no responsibility for any errors that may appear in this document. 11/13